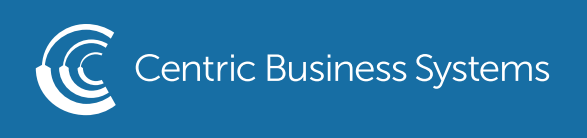

## SHARP PRODUCT QUICK QUIDE

## SCAN TO EMAIL & FOLDER

1. Select Email/Network Folder Button on Home Screen

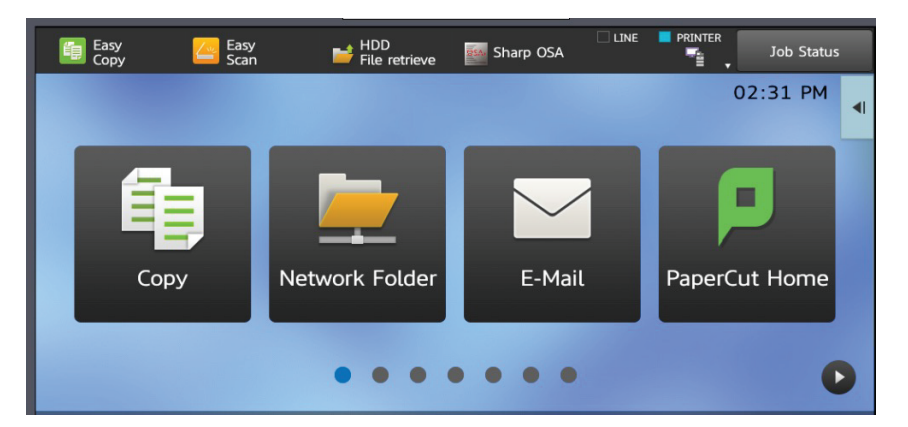

2. Select File Format from the left side menu

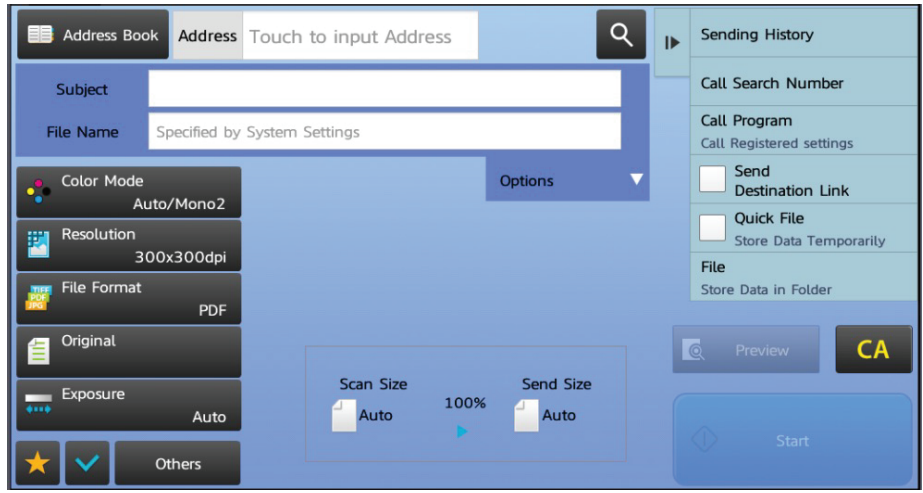

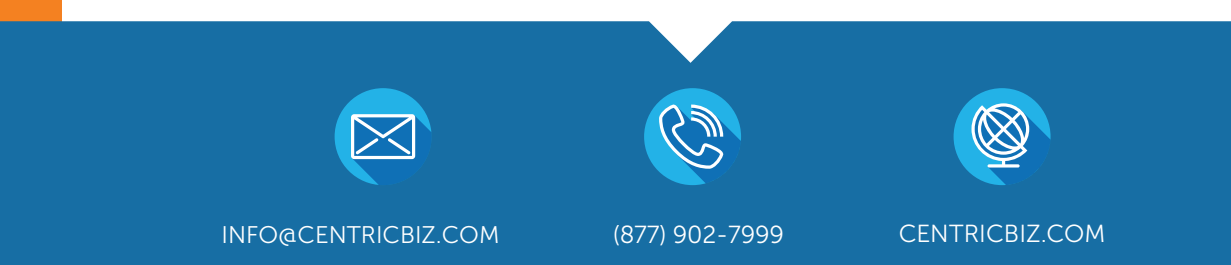

- 3. Select the format you wish to receive your document
	- 1. Tiff Image file
		- b. Jpeg Image file
		- c. PDF Portable Document Format (while using OCR, this document is searchable)
		- d. Docx Microsoft Word (this file will be editable within Word)
		- e. XLSX Excel (this file will be editable within Excel)
		- f. PPTX Power Point (this file will be editable within Power Point)
- 4. If you wish to enable OCR, you must use PDF, DOCX, XLSX or PPTX

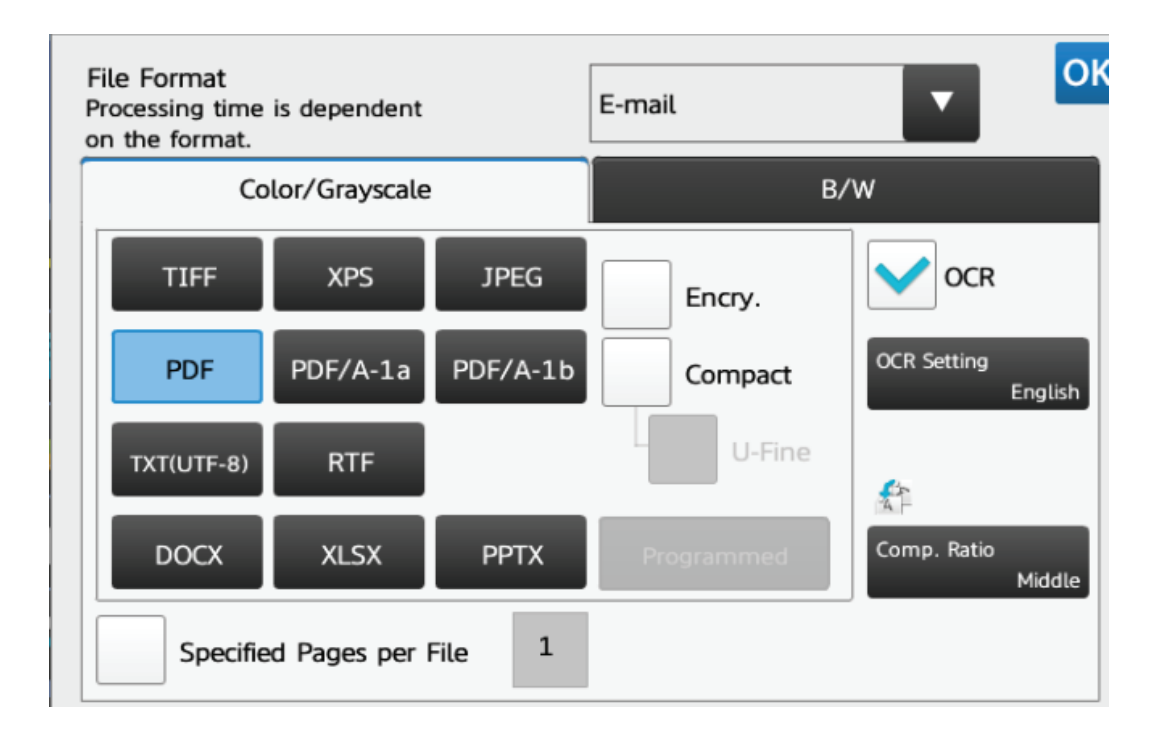